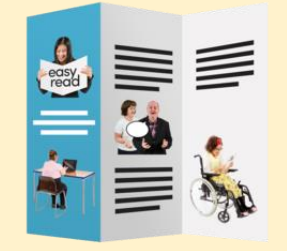

A 'quick start' to creating easy read documents.

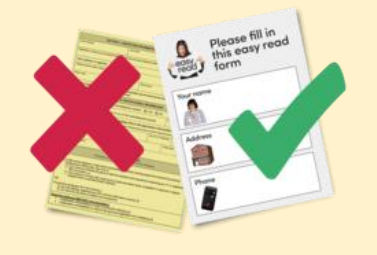

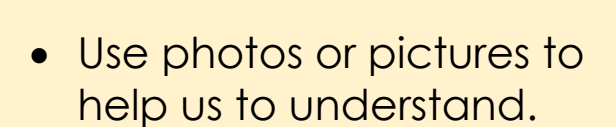

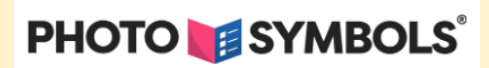

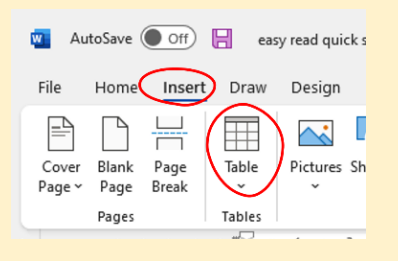

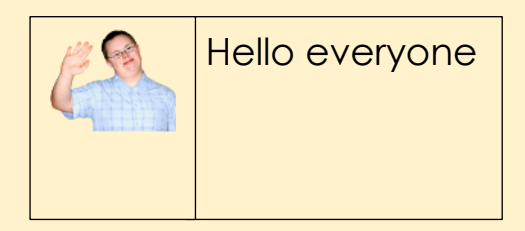

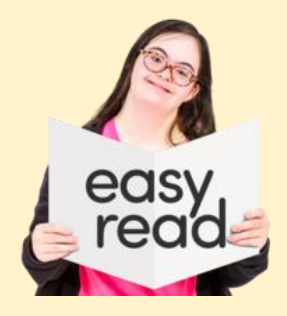

- Pictures should be large enough, so they are clear.
- An easy way to do this in Microsoft Word is to use a table with two columns.
- Make the first column smaller than the second.
- You put the picture in the first column.
- Use the second column for the words.

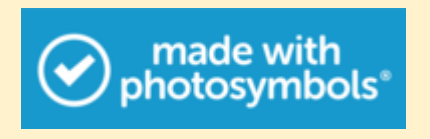

• It is best to use photosymbols.

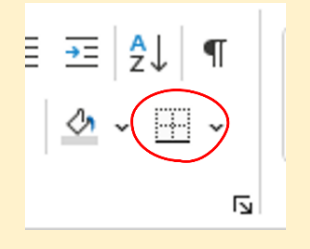

• When you have finished, you can remove the borders.

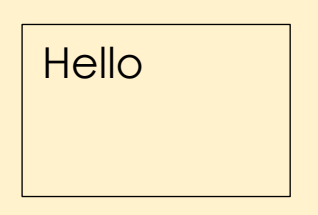

- Use a pale coloured background.
- Avoid black writing on a white background where possible.

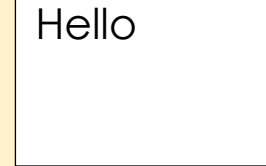

Discrimination is when you are treated unfairly because of who you are.

**Discrimination •** Explain any hard words.

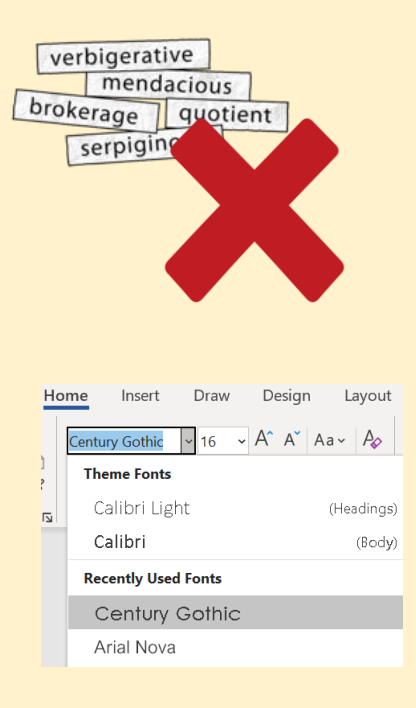

• Use easy words.

• Words should be in Century Gothic, Arial, or Comic Sans.

- Nothing smaller than 14 point
- Large Large print makes the Print words easier to read.

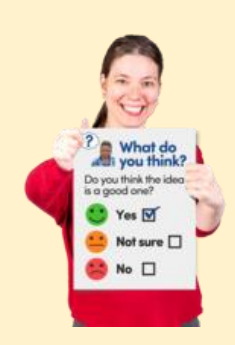

• Words should be large. Size 14 or 16 work well.

• Make headings **Bold.**

• Keep sentences short. Aim for 15 words or less.

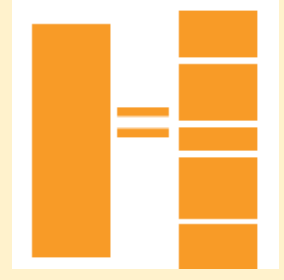

• Use small chunks of information.

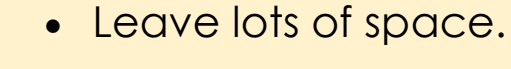

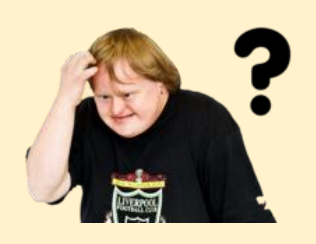

- Sometimes the pictures can move around in a Word file. This is confusing.
- To keep it looking good you can save it as a pdf file if you:
- Press the 'File' tab.
- Select 'Export'
- Press the 'Create PDF/XPS' button.

We hope you have found this information helpful.

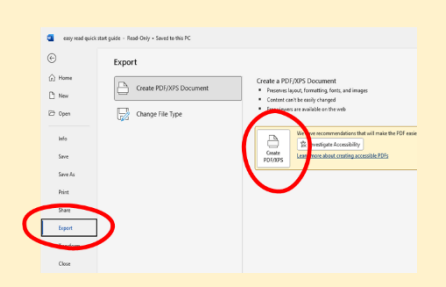

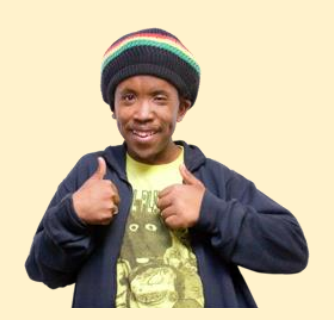